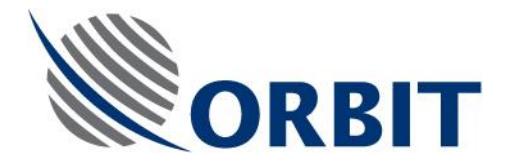

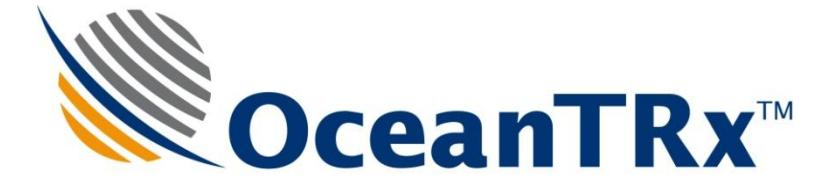

# OceanTRx7TM

# Maritime Stabilized VSAT System

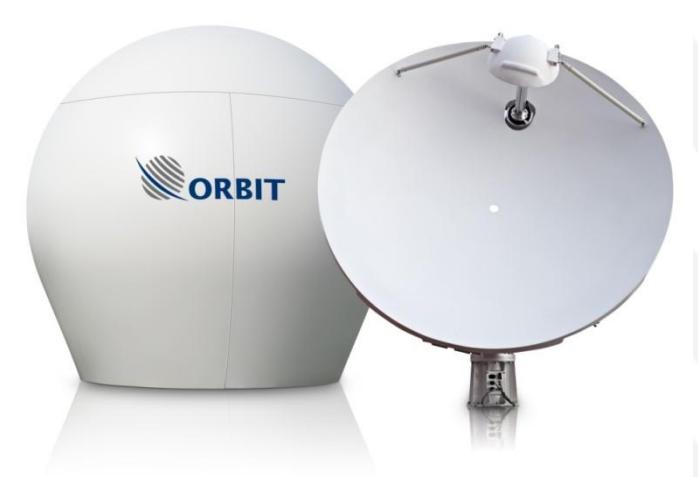

# Technical Note

# Above Deck Mux (ADMx)

Document: TEC32-1664-009, Revision A January 2013

COMMUNICATION WITHOUT BOUNDARIES

Orbit Communication Systems Ltd. P.O.B. 42504, Israel, Tel: +(972) 9 892 2777, Fax: +(972) 9 885 5944 www.orbit-cs.com

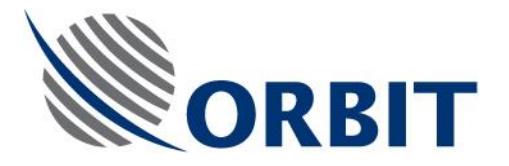

### **Copyright**

© 2013 Orbit Communication Systems Ltd. All rights reserved.

All product names are trademarks of Orbit Communication Systems Ltd.

Other names are the property of the respective owners.

No part of this publication may be reproduced, transmitted, transcribed, stored in a retrieval system, or translated into any language or computer language, in any form or by any means, electronic or otherwise, without the prior written permission of Orbit Communication Systems Ltd.

#### Disclaimer of Warranty

Orbit Communication Systems Ltd. has made every effort to ensure the accuracy and relevancy of the material in this document. It is expected that all sections of this document will be read thoroughly and that all information and procedures should be fully understood.

However, Orbit Communication Systems Ltd. assumes no responsibility for any errors that may appear in this document, and reserves the right to make changes to the document without notice.

Orbit Communication Systems Ltd. makes no warranty of any kind in regard to this document, including, but not limited to, the implied warranties of merchantability and fitness for a particular purpose.

Orbit Communication Systems Ltd. disclaims any responsibility for incidental or consequential damages in connection with the furnishing, performance or use of this document.

Parts of this document may be based on hardware or software developed by third-party vendors. Orbit Communication Systems Ltd. disclaims any responsibility for the accuracy of this document with respect to such hardware and software, and assumes no responsibility for incidental or consequential damages arising due to discrepancies between this document and such hardware or software.

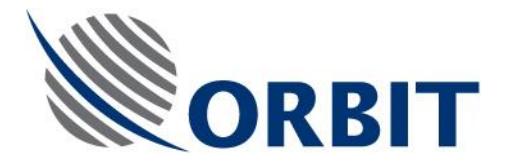

# Revision History and Control

## Revision History

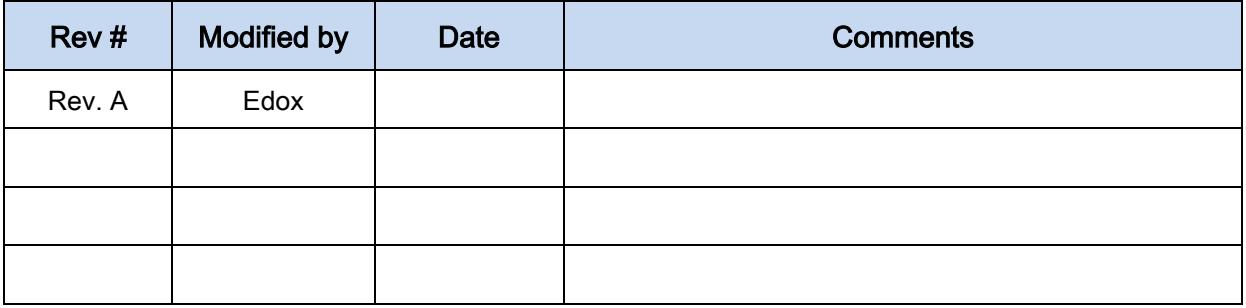

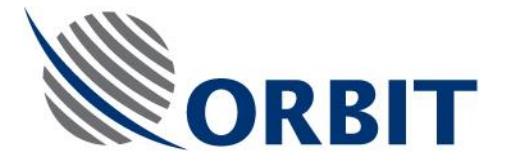

# About this Manual

This manual is designed to guide you through the procedures required for maintaining the Above Deck Mux (ADMX) for the OceanTRx7™ Maritime Satellite Communication System.

### Text Conventions

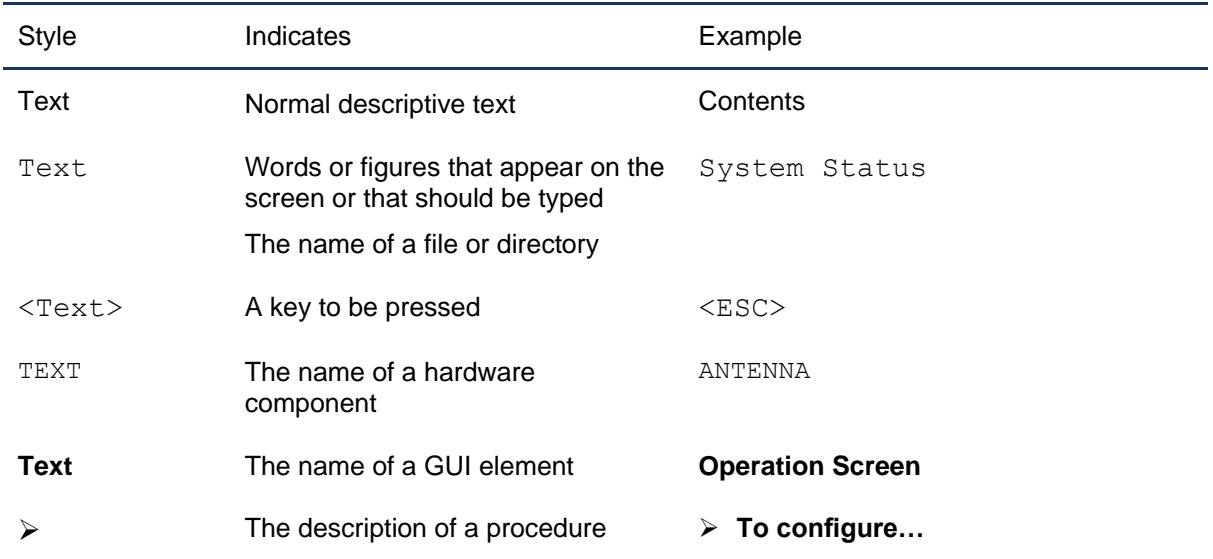

### **Notations**

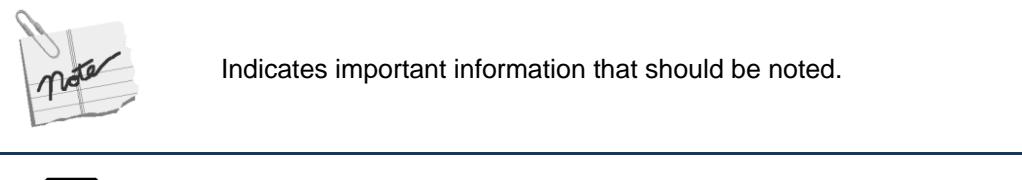

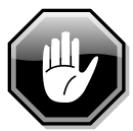

Indicates a potential hazard.

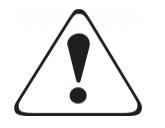

Indicates the safest method of installation or an operation that *must be adhered to.*

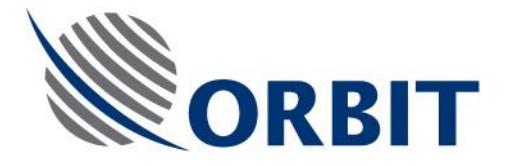

### Effective Releases

This document is effective for Release 1 (R1) and Release 2 (R2) of the OceanTRx7™ Maritime Satellite Communication System.

For a description of the changes between R1 and R2, refer to the *OceanTRx7™ Maritime* Satellite Communication System Release Notes.

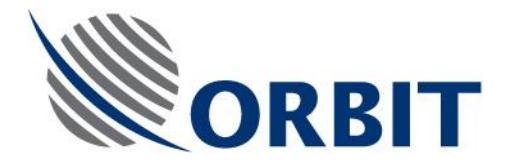

# **Table of Contents**

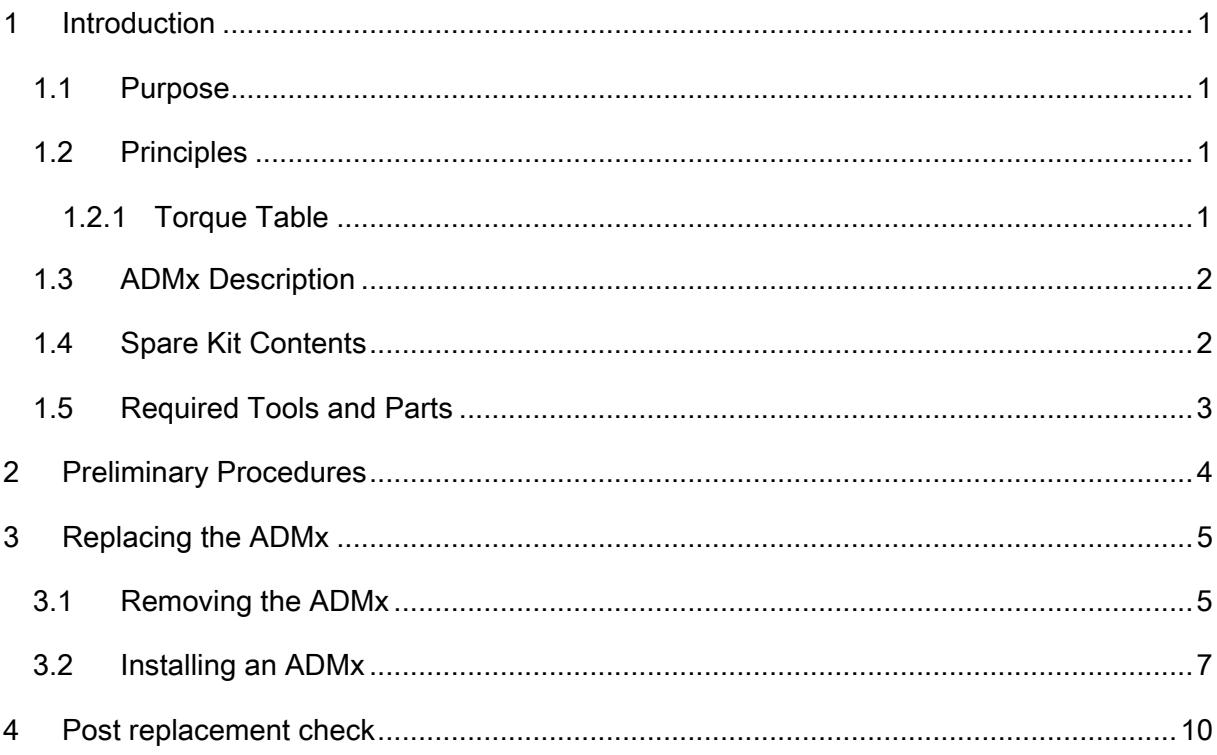

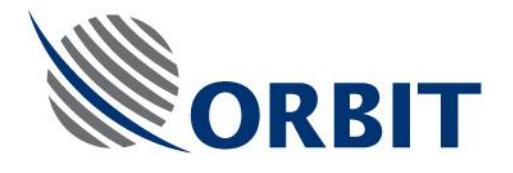

# <span id="page-6-0"></span>**1 Introduction**

### <span id="page-6-1"></span>**1.1 Purpose**

The purpose of this Technical Note is to provide detailed instructions on how to replace and configure an ADMX.

### <span id="page-6-2"></span>**1.2 Principles**

The following principles must be followed when performing the procedures in this Technical Note.

### <span id="page-6-3"></span>1.2.1 Torque Table

The following table provides the torque that should be used when tightening screws of the listed types, as relevant.

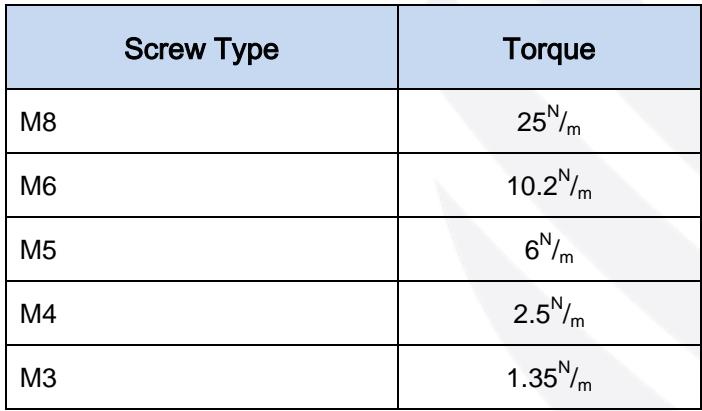

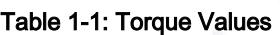

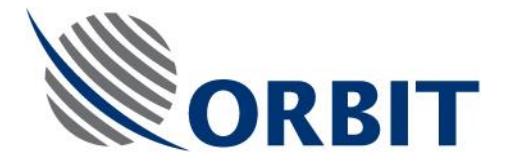

### <span id="page-7-0"></span>**1.3 ADMx Description**

The ADMX (mounted on the PEDESTAL) and the BDMX (inside the BDE CCU) multiplexer modules form the communications link between the ADE and BDE, minimizing the physical connection to a single coaxial cable (LMR-200, LMR-400 or LMR-600, depending on the required cable length).

The ADMX also provides integral amplification and attenuation of the Tx and Rx paths.

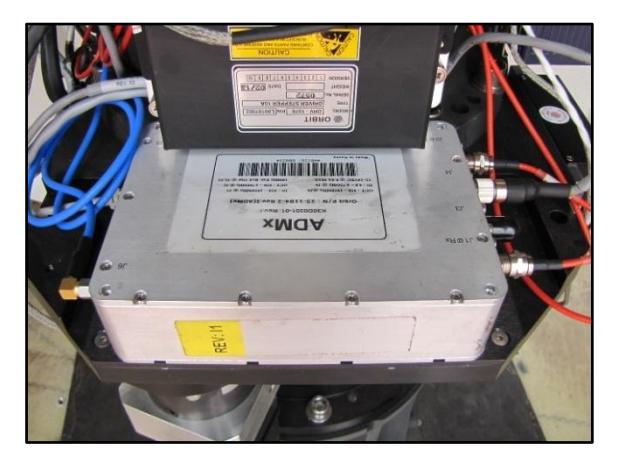

Figure 1-1: ADMx

### <span id="page-7-1"></span>**1.4 Spare Kit Contents**

The following table provides a list of the parts in the ADMX spare kit.

#### Table 1-2: Spare Part Kit Contents

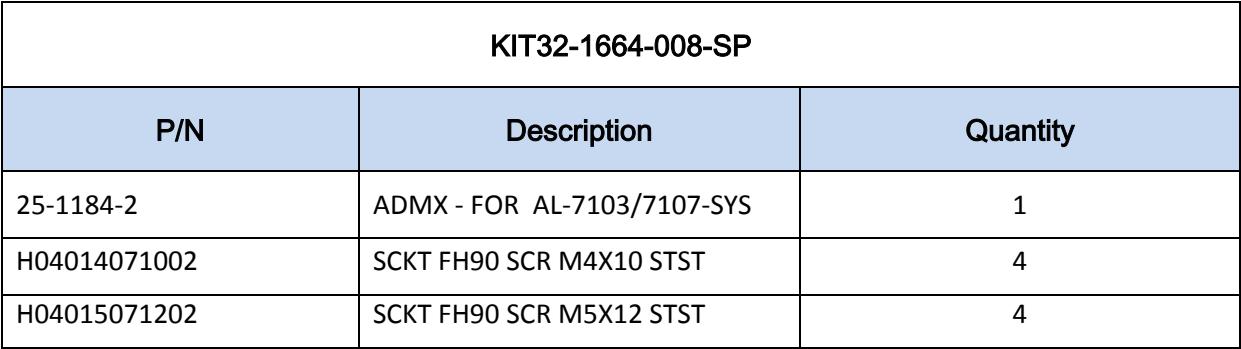

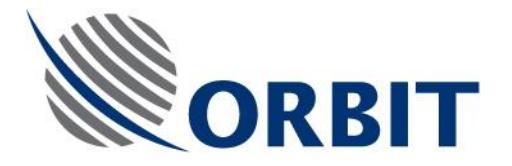

## <span id="page-8-0"></span>**1.5 Required Tools and Parts**

The following table provides a list of tools and customer-supplied parts that are needed to perform the procedures in this Technical Note.

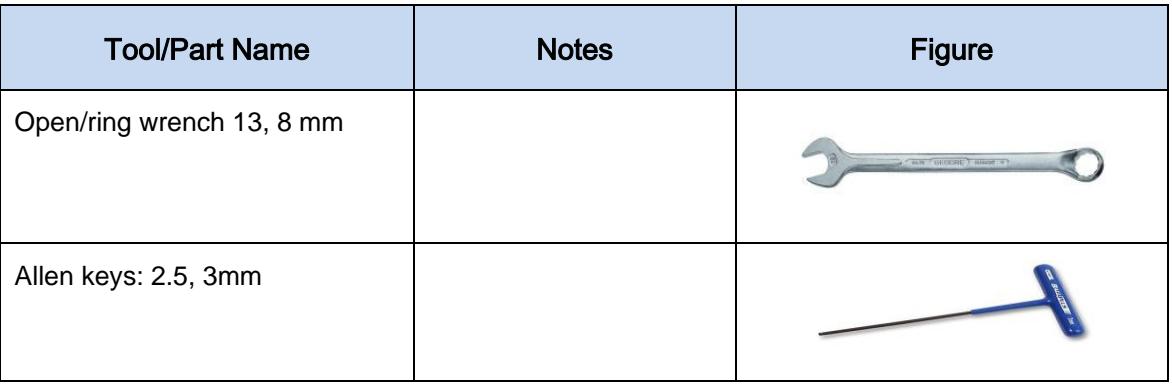

#### Table 1-3: Required Tools and Parts

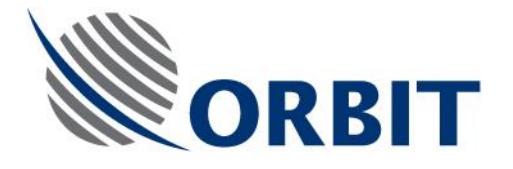

# <span id="page-9-0"></span>**2 Preliminary Procedures**

The preliminary procedures described below must be performed before replacing the ADMX.

- 1. Perform System Shut-Down of the vessel's main power AC Voltage terminal outside the RADOME.
- 2. Open the RADOME hatch.
- 3. Switch off the ADE POWER BOX at the ANTENNA PEDESTAL base (located inside the RADOME).
- 4. Manually rotate the PEDESTAL AXES to gain convenient access to the serviced unit.

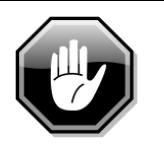

In the following procedures, be very careful when tightening and loosening the screws with which the parts are assembled and attached to the system. Some of these screws are delicate and can be damaged by excess force. When using an Allen key make sure to insert the key all the way into the screw head to avoid thread stripping.

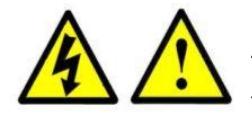

#### **WARNING!**

The Utility Outlet is connected directly to the vessel's AC voltage input terminals (125 VAC / 250 VAC). Therefore, there still exists live voltage at the Utility Outlet after disconnecting the power supply to the ADE using the Mains Power On/Off Switch.

Only qualified and authorized personnel are allowed to carry out system service/maintenance procedures.

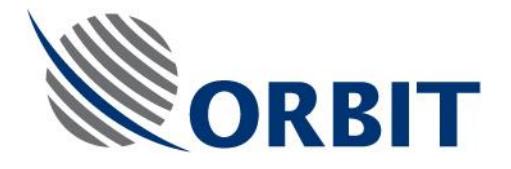

# <span id="page-10-0"></span>**3 Replacing the ADMx**

### <span id="page-10-1"></span>**3.1 Removing the ADMx**

#### Step 1

Using an 8mm Open/ring wrench, disconnect the described RF cable from the ADMX.

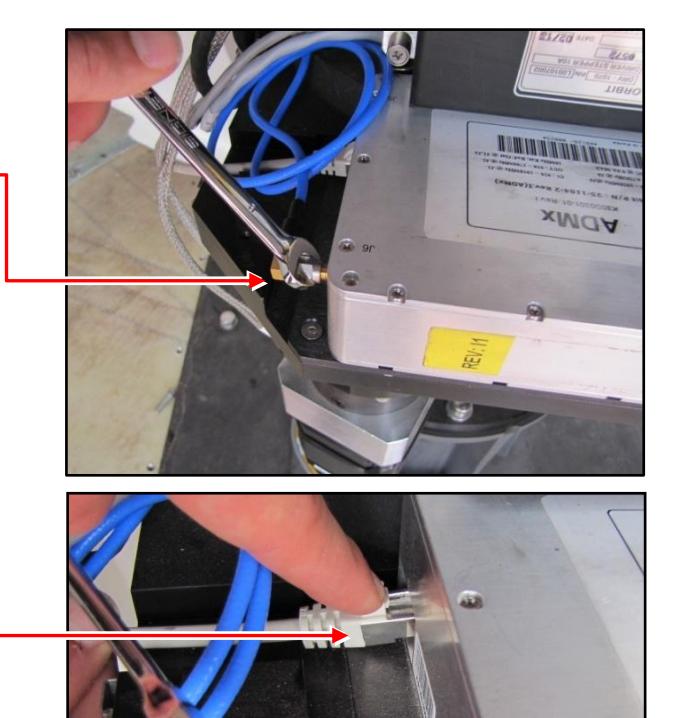

#### Step 2

Unlock and remove the network cable.

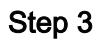

Using an 8mm Open/ring wrench, disconnect the two described RF cable from the ADMX.

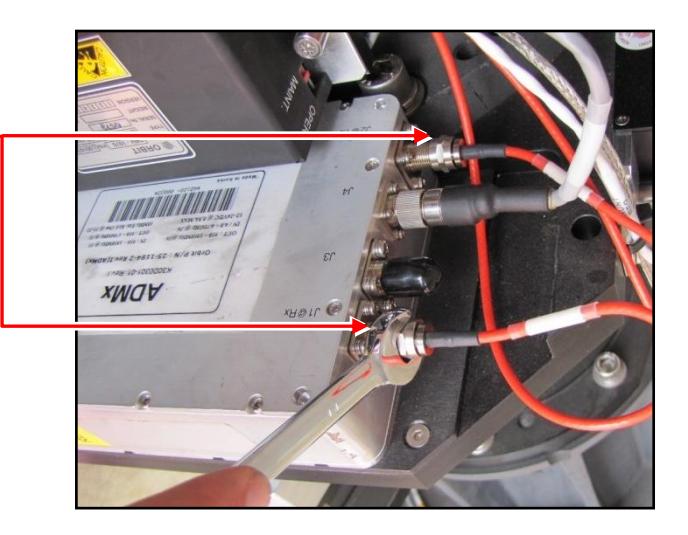

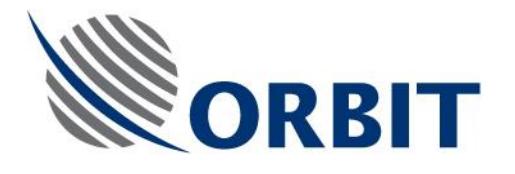

### Step 4

Manually unscrew and remove the plug. -

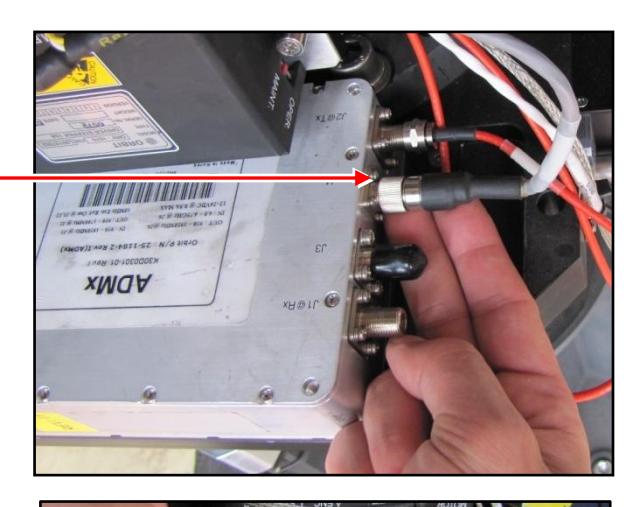

#### Step 5

Use a 2.5mm Allen key to remove the four screws securing the ADMX mounting plate.

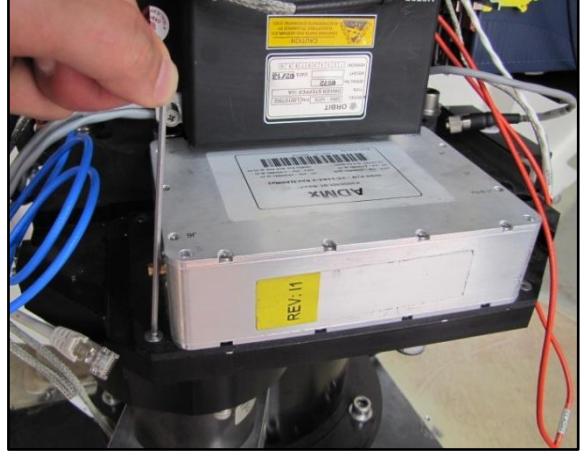

#### Step 6

Use a 3mm Allen key to remove the four screws securing the ADMX mounting plate.

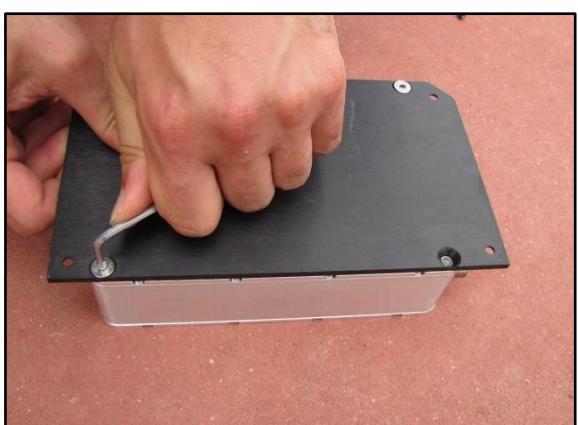

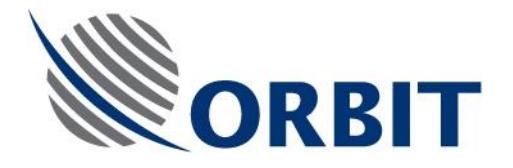

## <span id="page-12-0"></span>**3.2 Installing an ADMx**

#### Step 1

Position the mounting plate as described.

Note the plate's angle.

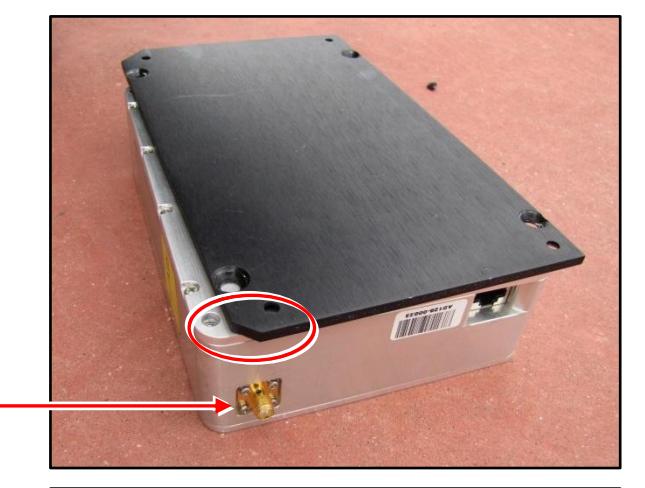

### Step 2

Secure the new ADMX to its mounting plate using a 3mm Allen key.

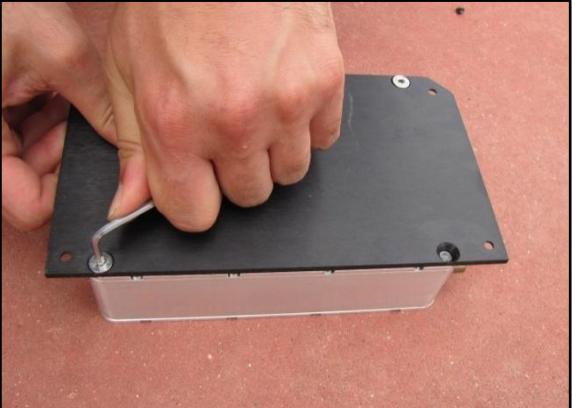

#### Step 3

Mount the ADMX mounting plate in its place on the PEDESTAL and secure it using a 2.5mm Allen key.

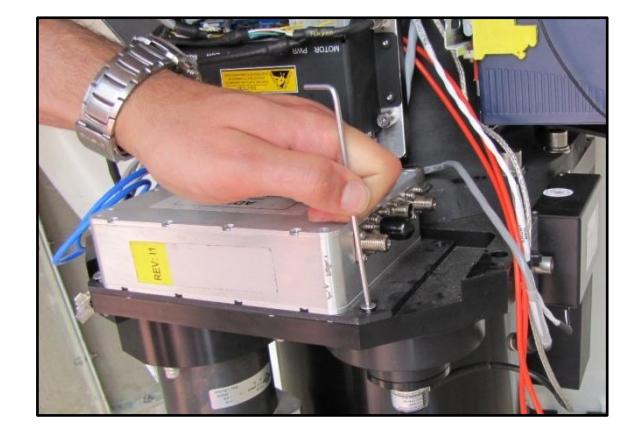

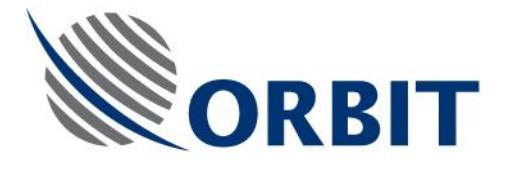

# Step 4 Manually screw the plug to the ADMX. **RANTINI IN INITIA** xwav Mind the plugs pins and lead! Step 5 Connect and tighten the TX red RF cable to J2. **TANTINININI XMOA** Connect and tighten the RX red RF cable to J1. Step 6 *<u>UNION AND LEADS*</u> Reconnect and tighten blue XMOA RF cable to the ADMX.

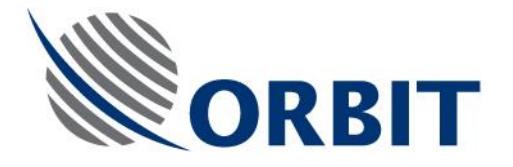

### Step 7

Reconnect the network cable to the ADMX.

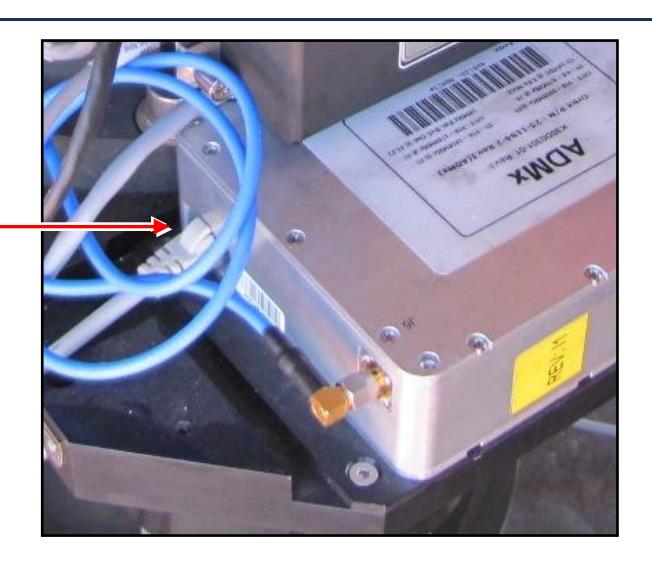

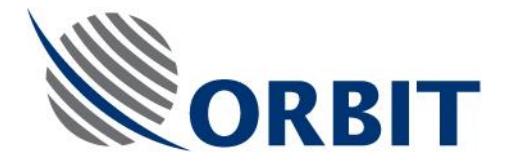

## <span id="page-15-0"></span>**4 Post replacement check**

After the ADMX has been replaced, perform the following test procedures to verify system functioning.

- 1. Start up the system (see the OceanTRx7™ Installation and Operation Manual for instructions).
- 2. Verify that there are no ERR/WRN system messages and that there is communication between the CCU and the ACU.
- 3. Perform 1dbcp with the NOC and confirm the system is back online.